# **Instructions for Session Chairs**

## **General Tips**

### ■ Basic Session Structure

- **10 minutes before the Session**: The host will start the designated Zoom meeting
- **1 minute before the Session**: The Session Chair will introduce the session
- **Beginning of the Session**: The Session Chair will introduce the presenter. The talk will be presented using the video recording submitted by the presenter.
- **Zoom Tips**
	- Each session will have a host, a Session Chair, and participants
	- **Host**: This will be the user with a special icon by the side of the profile. This person facilitates the use of the technology. (NAME: Host \* ).
	- **Session Chair**: This person is present to coordinate the session and manage Q&A. (NAME: Chair \*).

## **Detailed Zoom Guide for Session Chairs**

#### **Install Zoom**

If you have not yet, install Zoom [\(https://www.zoom.com.cn/download\)](https://www.zoom.com.cn/download) in advance.

#### **Enter Zoom Meeting**

- 1. Sign in to the online conference website [\(https://ieee-iccc.info/\)](https://ieee-iccc.info/) on schedule;
- 2. Go to the session you will attend, and click the "Enter Zoom" button.

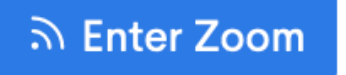

#### ■ **Before Presentation**

The Session Chair will introduce the session and the presenter.

#### **After Presentation**

At the end of each talk in the session, there will be a Q&A period. The Session Chair will select and ask the questions during the Q&A session. There may not be enough time answer all questions. The Chair will make sure to ask related questions in the approximate order that they were first submitted.